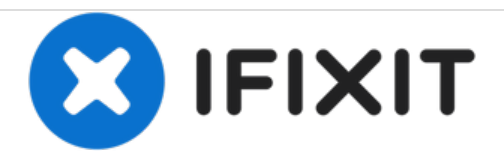

### 工場出荷時にリセット**/**ハードリセットの方法

作成者: ZFix

# Samsung GALAXY Tab 2

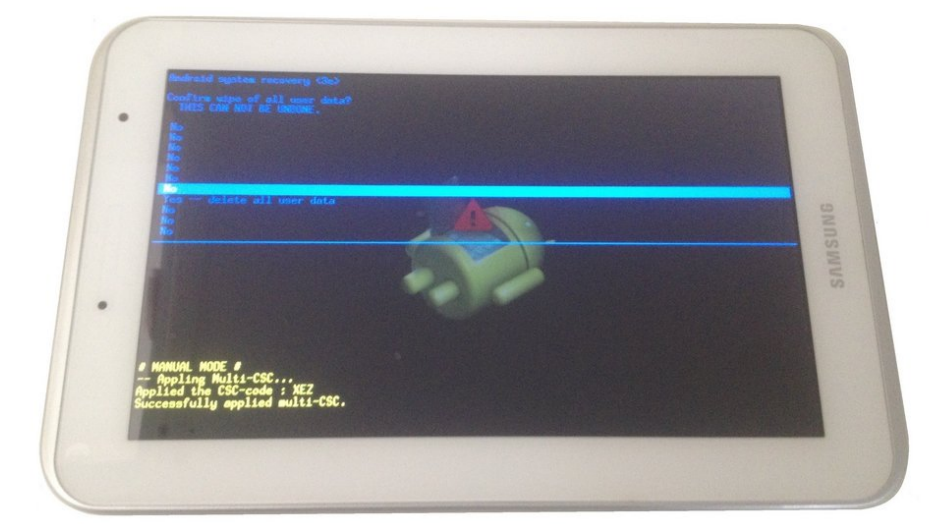

## wipe data factory reset

ã"ã®æ–‡æ›¸ã<sup>-</sup>2021-04-04 03:39:47 AM (MST)ã«ä1⁄2œæ^ã•ã,Œã¾ã—ãŸã€,

### はじめに

- もし、パスワード、PIN、パターンロックを忘れてしまったら・・・
- もし、システムが正確に起動しなかったら・・・
- もし、すべてのデータを消去したかったら・・・
- 注意!!!お持ちのデータをすべて失います!!!

[video: https://www.youtube.com/watch?v=pNWxdueKk6A]

ã"ã®æ–‡æ›¸ã<sup>-</sup>2021-04-04 03:39:47 AM (MST)ã«ä1⁄2œæ^ã•ã,Œã¾ã—ãŸã€,

#### 手順 **1 —** 工場出荷時にリセット**/**ハードリセットの方法

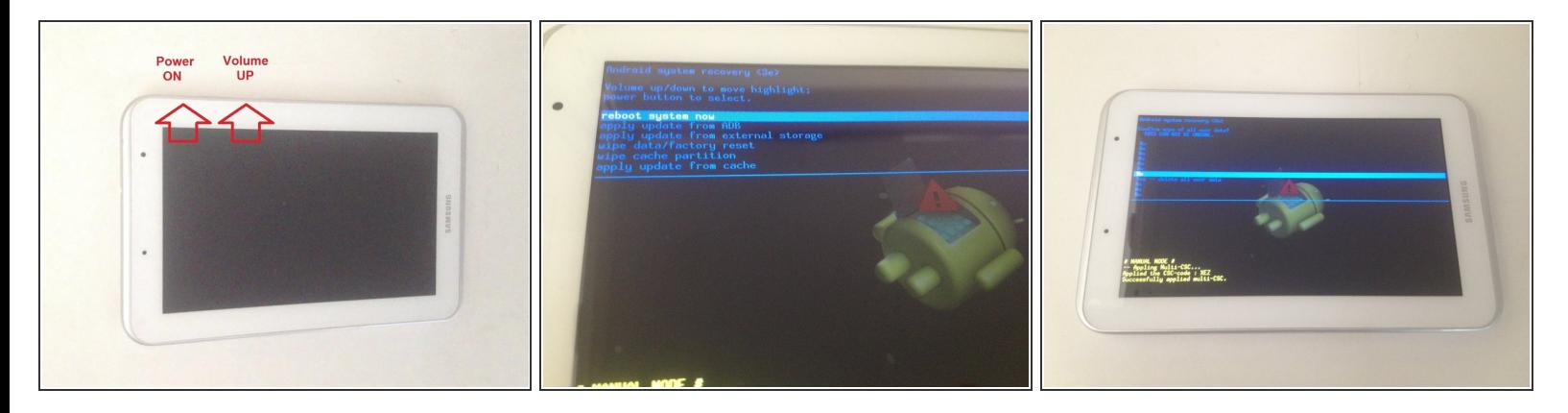

- タブレットの電源を切ってください。
- 電源ボタンと音量アップのボタンを同時に長押しします。
- Samsungのロゴが表示されたら、電源ボタンのみから手を離してください。スクロールには音量 アップ/ダウンボタンを使い、OKには電源ボタンを使用してください。
- Androidの回復メニューは1つずつ選んでください。
- データ消去/工場出荷時にリセット
- はいを押し、すべてのデータを消去する
- システムを再起動

デバイスを組み立て直すには、これらの手順と逆の順序に従ってください。

ã"ã®æ–‡æ›¸ã<sup>-</sup>2021-04-04 03:39:47 AM (MST)ã«ä1⁄2œæ^ã•ã,Œã¾ã—ãŸã€,